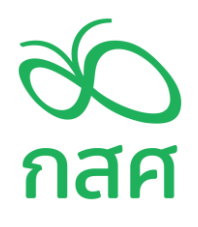

**คู่มือการบริจาคเงิน**

**ความเสมอภาคทางการศึกษาร่วมกันสร้างได้** 

**บริจาคกับ กสศ. ลดหย่อนภาษีได้ 2 เท่า**

กองทุนเพื่อความเสมอภาคทางการศึกษา เมษายน 2564

## **ความเสมอภาคทางการศึกษาร่วมกันสร้างได้ บริจาคกับ กสศ. ลดหย่อนภาษีได้ 2 เท่า ท่านสามารถเลือกช่องทางการบริจาค ดังนี้**

1. บริจาคผ่านเว็บไซต์ กสศ.

บริจาคได้ที่ https://www.eef.or.th/donate/

2. บริจาคผ่านเว็บไซต์ปันบุญ

สามารถบริจาคได้ที่ https://www.punboon.org/foundation/00991

3. บริจาคผ่านตู้ ATM / Mobile Banking / Internet Banking

#### **วิธีที่ 1 บริจาคผ่านเว็บไซต์ กสศ. (https://www.eef.or.th/donate/)**

1.1 ผู้บริจาคเลือกเมนู "บริจาค"

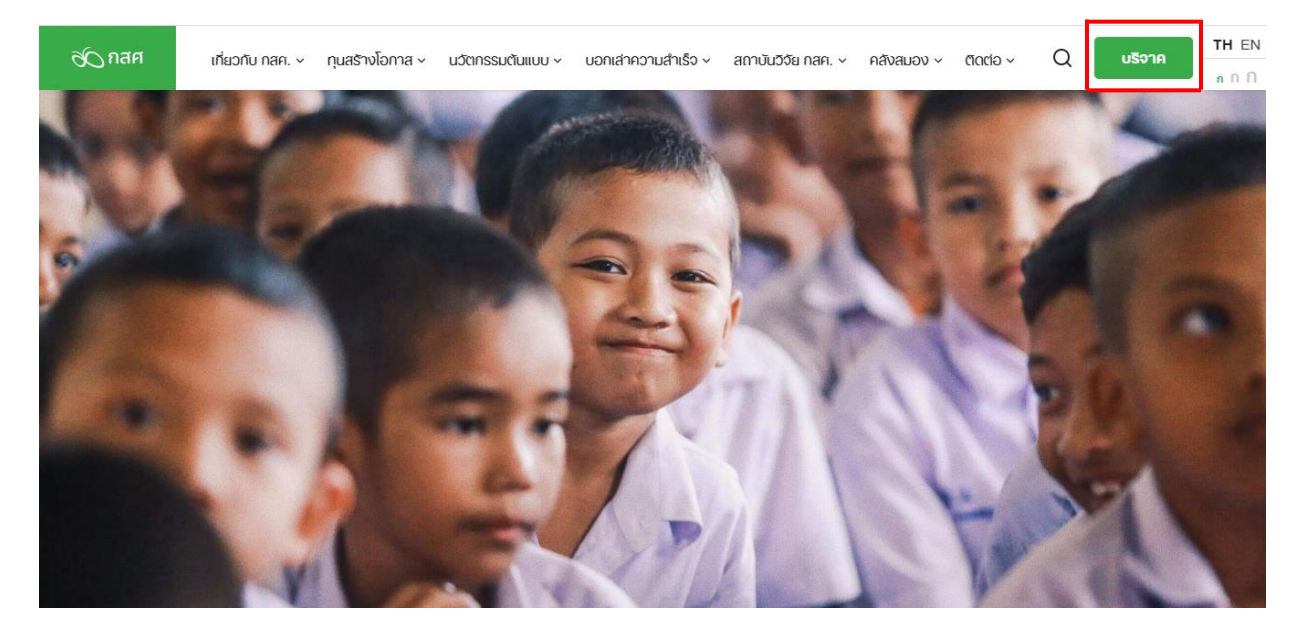

รูปที่ 1.1

1.2 ผู้บริจาคสามารถ "ระบุจำนวนเงิน" ที่ต้องการบริจาค พร้อมทั้งระบุชื่อผู้บริจาค/หากไม่ประสงค์ ออกนามสามารถเว้นว่างไว้

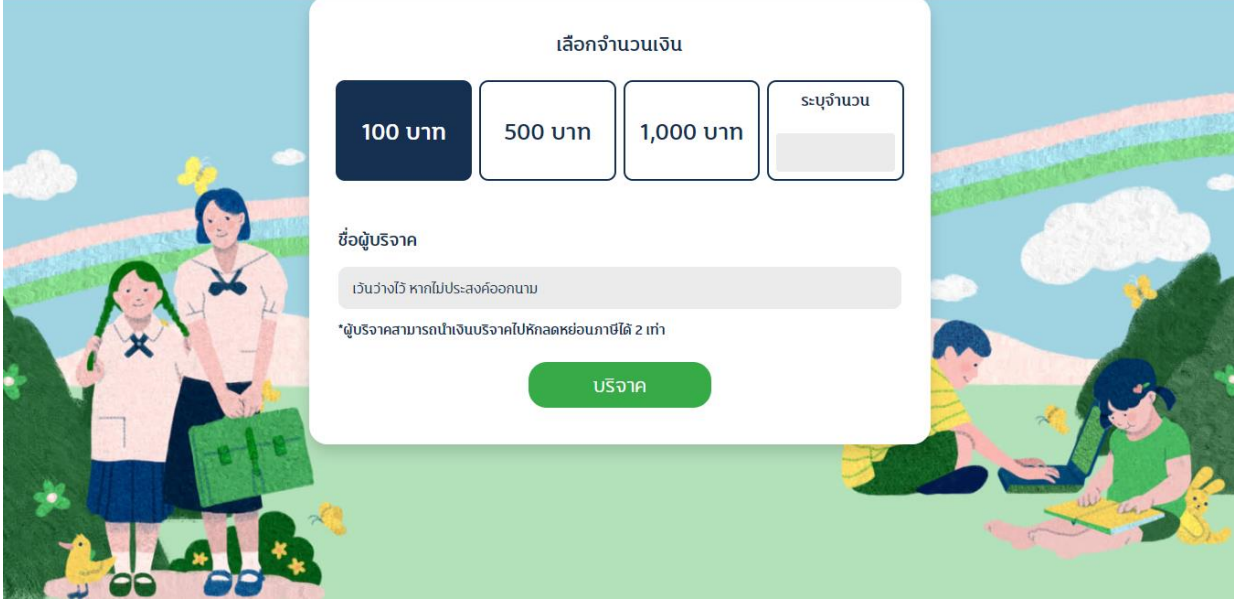

รูปที่ 1.2

## 1.3 ระบุข้อมูลผู้บริจาค อีเมล เบอร์ติดต่อ เพื่อยืนยันข้อมูลการบริจาค

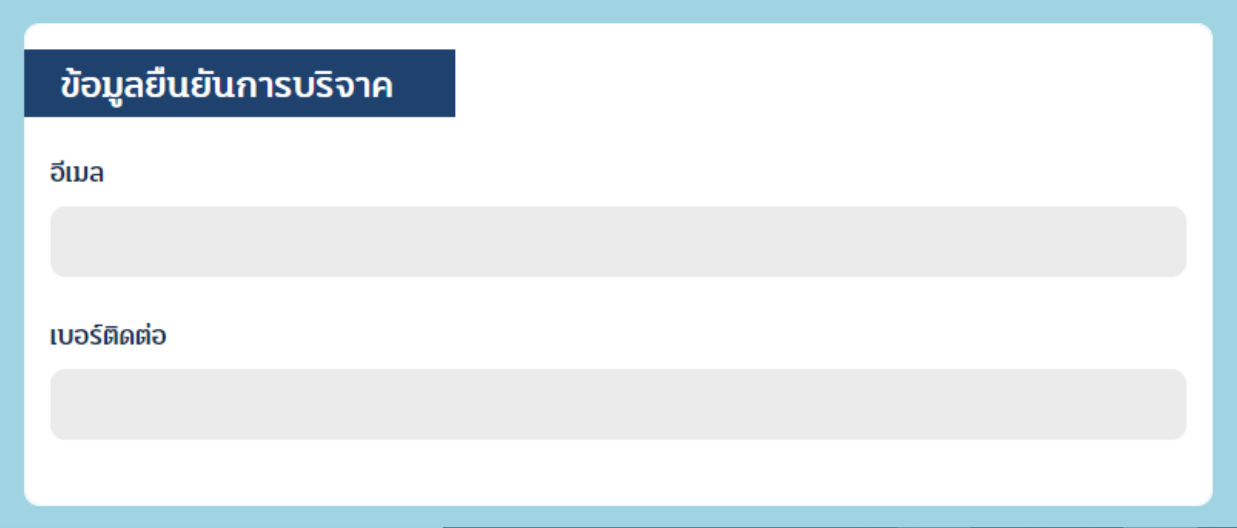

1.4 ผู้บริจาคสามารถเลือกช่องทางการบริจาค 3 ช่องทาง ผ่านเว็บไซต์ กสศ.

- <u>ช่องทางที่ 1</u> กรณีผู้บริจาคเลือกบริจาคผ่านบัตร Credit Card / Debit Card Visa, Master Card ช าระเงินผ่านบัตรเครดิต / บัตรเดบิต VISA, Master Card ข้อมูลบัตรจะถูกด าเนินการอย่างปลอดภัยด้วยผู้ให้บริการที่ผ่านมาตรฐาน
- <u>ช่องทางที่ 2</u> กรณีผู้บริจาคเลือกบริจาคผ่านการสแกน QR Code ผ่าน Mobile Banking ชื่อผู้ บริจาคและชื่อผู้ลดหย่อนภาษีจะเป็นชื่อเจ้าของบัญชีที่ชำระเงินด้วย QR Code เท่านั้น ทั้งนี้ กรณีบริจาคผ่าน QR Code ในโครงการ e-Donation ข้อมูลการบริจาคของคุณจะ ถูกจัดส่งไปที่กรมสรรพากรอัตโนมัติ
- ช่องทางที่ 3 **-** กรณีผู้บริจาคเลือกบริจาคผ่านธนาคารกรุงไทย สาขา ซอยอารีย์ (ออมทรัพย์) ชื่อบัญชี: กสศ.มาตรา 6(6) เงินบริจาค เลขบัญชี 172-0-30021-6 (ไม่มีค่าธรรมเนียม การโอน)

- เมื่อชำระเงินเรียบร้อยแล้ว สามารถยืนยันการโอนเงินจากแบบฟอร์มในขั้นตอนถัดไป หรือจากลิงก์แบบฟอร์มแจ้งโอนเงินในอีเมลที่ระบบส่งให้

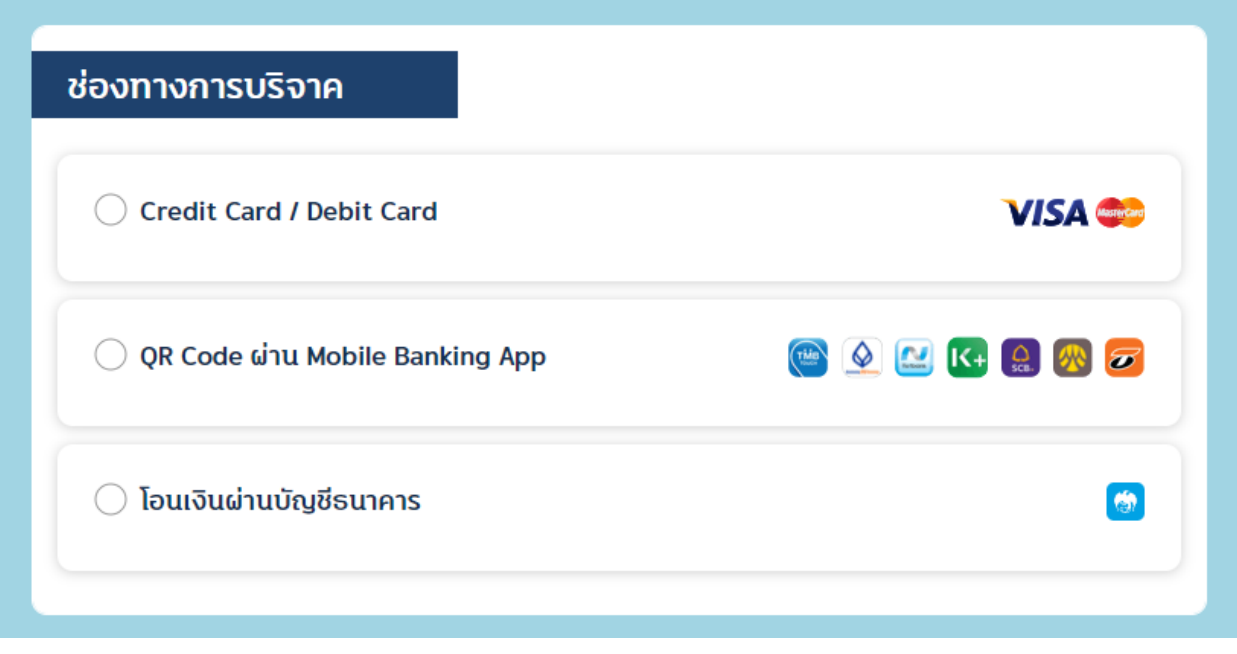

รูปที่ 1.4

1.5 การขอหลักฐานการบริจาคเงิน (ใบเสร็จรับเงิน)

1.5.1 กรณีบุคคลธรรมดา ระบุ ชื่อ-นามสกุล และเลขที่บัตรประชาชน

1.5.2 กรณีนิติบุคคล ระบุ ชื่อองค์กร เลขประจำตัวผู้เสียภาษี และที่อยู่

ทั้งนี้ผู้บริจาคจะได้รับใบเสร็จผ่าน e-mail เป็นเอกสารยืนยันการบริจาคให้ กสศ.

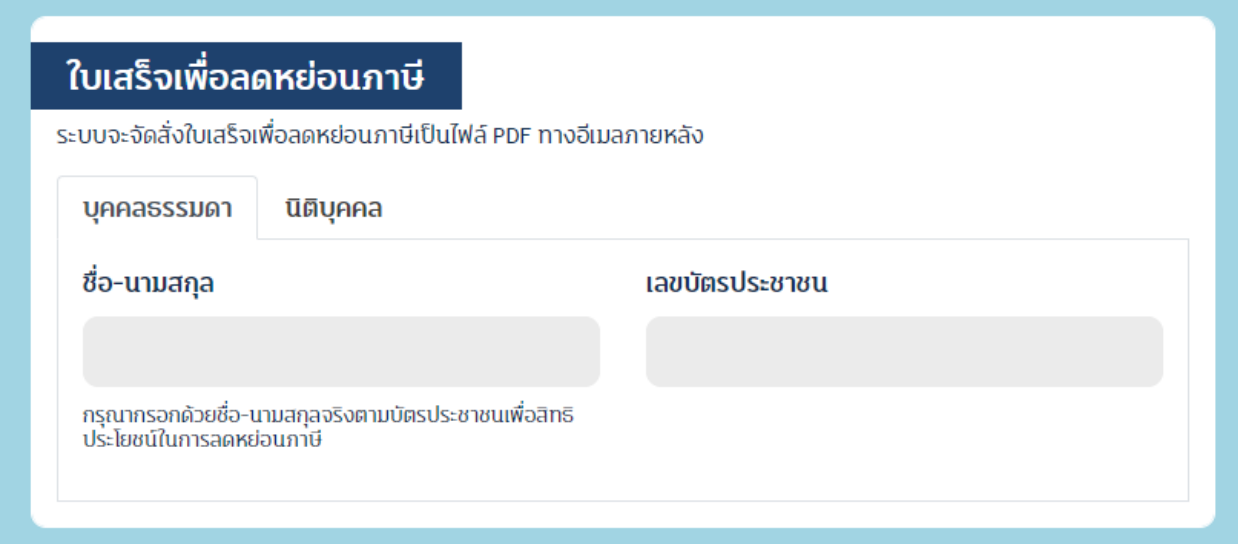

รูปที่ 1.5.1

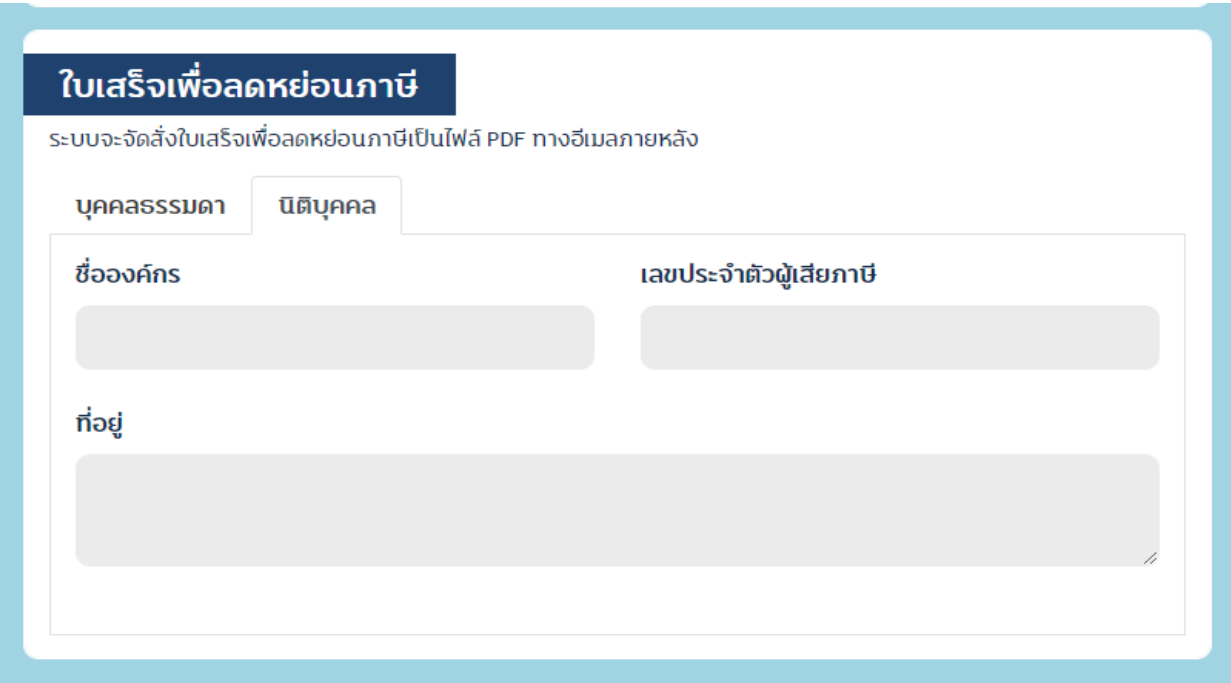

#### **วิธีที่ 2 บริจาคผ่านเว็บไซต์ปันบุญ ([https://www.punboon.org/foundation/](https://www.punboon.org/foundation/00991)00991)**

2.1 ผู้บริจาคเลือกเมนู "ร่วมบริจาค"

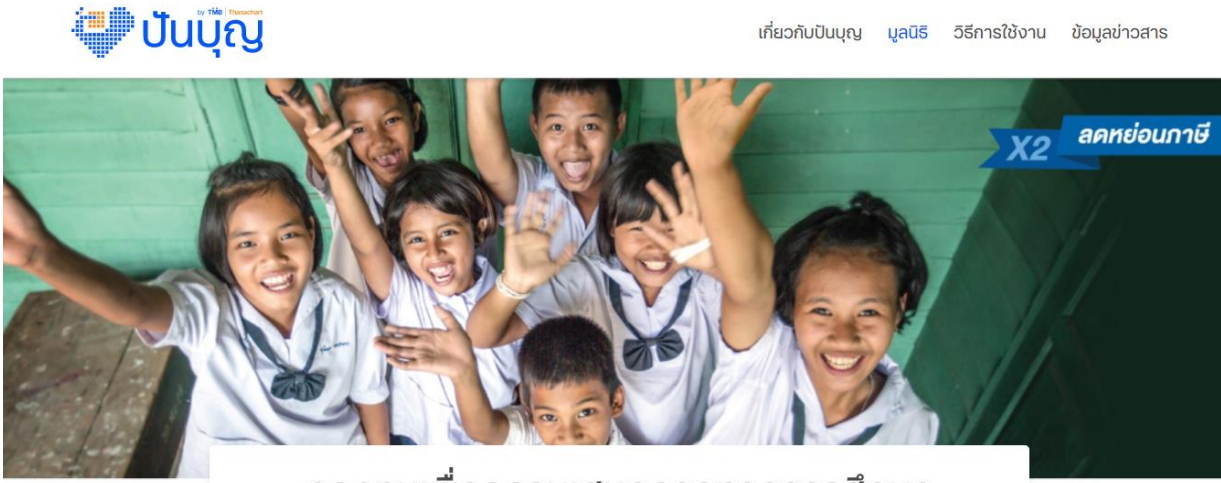

กองทุนเพื่อความเสมอภาคทางการศึกษา

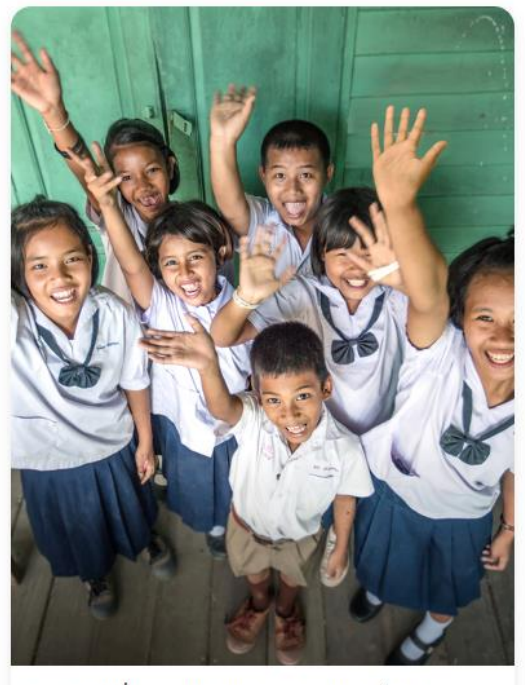

กองทุนเพื่อความเสมอภาคทางการศึกษา

เปิดประตูสู่โอกาส สู่ความเสมอภาค ทางการศึกษา ที่ไม่ทิ้งใครไว้ข้างหลัง

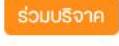

รูปที่ 2.1

- 2.2 ผู้บริจาคสามารถเลือกช่องทางการบริจาค 3 ช่องทาง ผ่านเว็บไซต์ปันบุญ
- <u>ช่องทางที่ 1</u> ผู้บริจาคสามารถบริจาคเงิน ผ่าน QR Code ได้อย่างสะดวกผ่าน TMB Touch หรือ mobile banking ของธนาคารของคุณ
- <u>ช่องทางที่ 2</u> ผู้บริจาคสามารถชำระผ่าน VISA, Master Card
- <u>ช่องทางที่ 3</u> ผู้บริจาคสามารถชำระผ่าน Rabbit LINE Pay ได้อย่างสะดวกและง่ายดาย

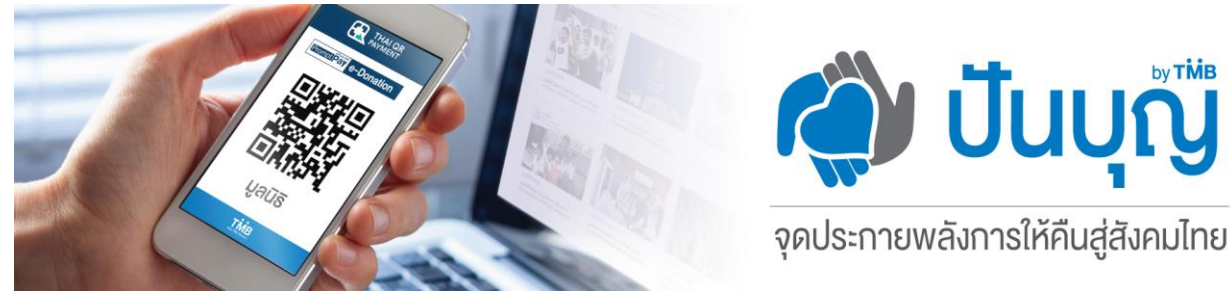

#### ร่วมบริจาค กองทุนเพื่อความเสมอภาคทางการศึกษา

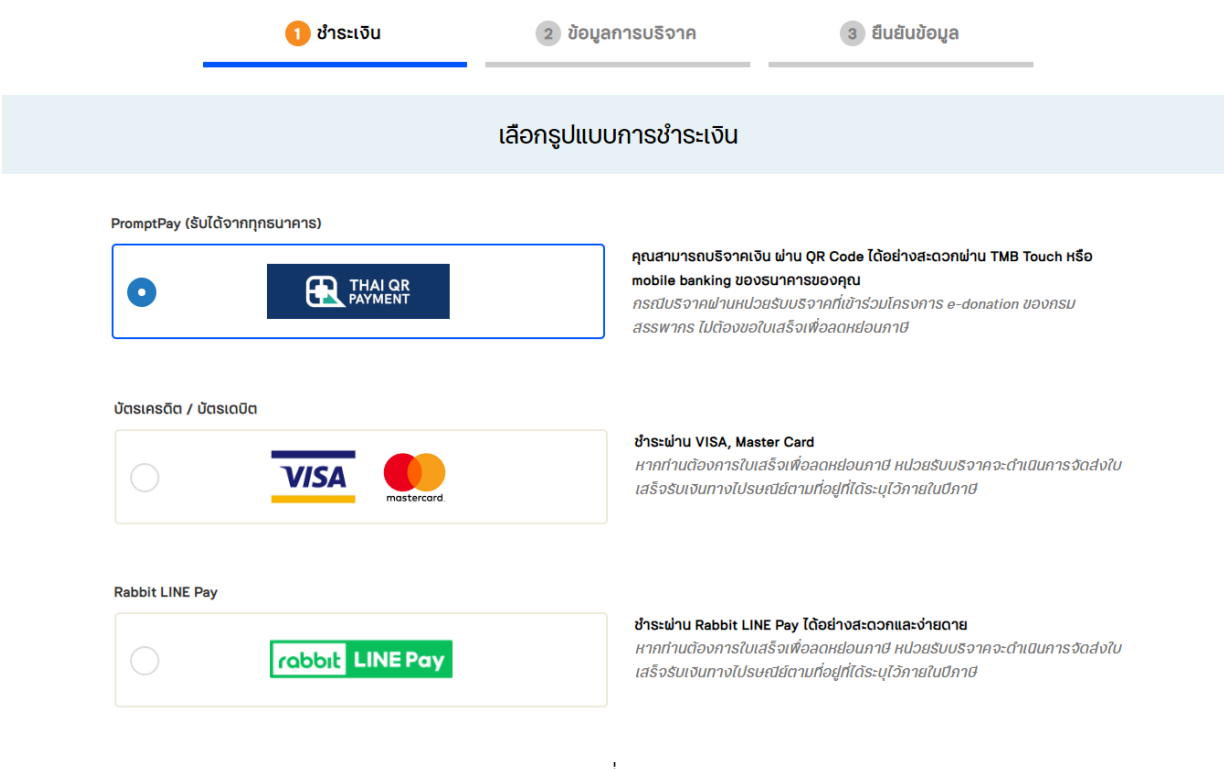

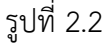

### **วิธีที่ 3 บริจาคผ่านตู้ ATM / Mobile Banking / Internet Banking**

- ผู้บริจาคสามารถโอนเงินบริจาคชื่อบัญชี: กสศ.มาตรา 6(6) – เงินบริจาค เลขบัญชี 172-0-30021-6

# **หากบริจาคเงินให้กับทาง กสศ. เรียบร้อยแล้ว จะได้รับหลักฐานการบริจาคอย่างไร**

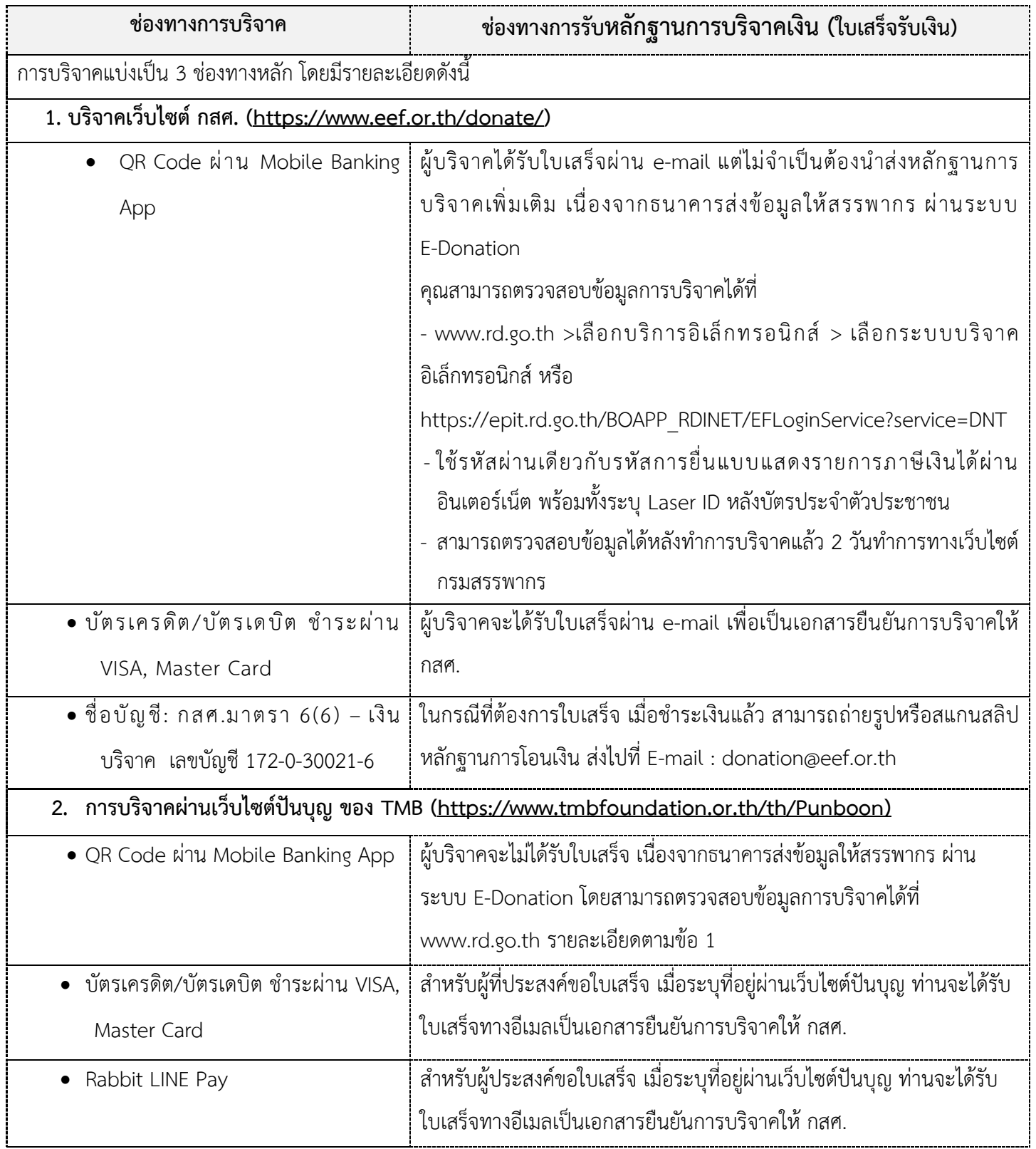

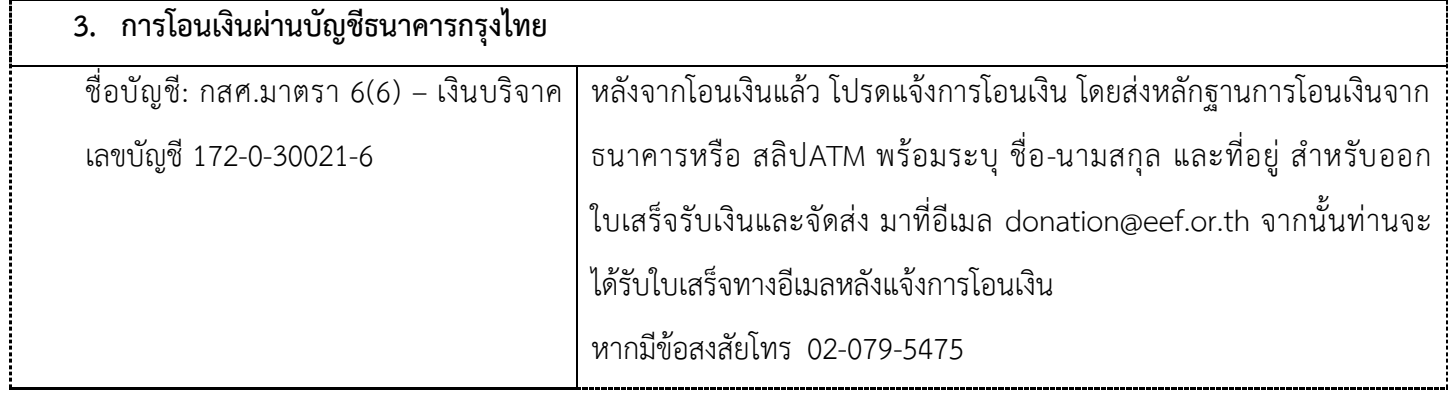

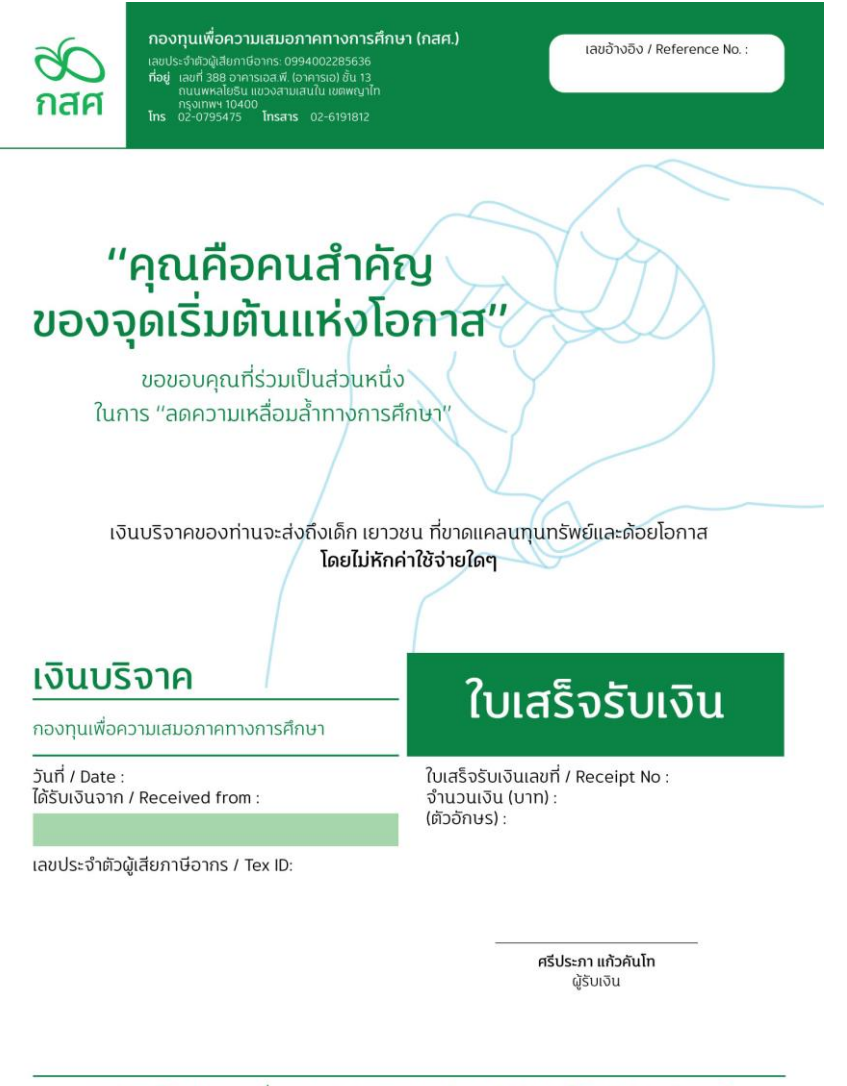

การบริจาคให้แก่กองทุนเพื่อความเสมอภาคทางการศึกษา ผู้บริจาคจะได้รับสิทธิลดหย่อนภาษี ตามพระราชกฤษฎีกาออกตามความในประมวลรัษฎากรว่าด้วยการยกเว้นรัษฎากร ทั้งนี้ กสศ. จะดำเนินการนำข้อมูลการบริจาคของท่านบันทึกเข้าระบบบริจาคอิเล็กทรอนิกส์ (e-Donation)

รูป ตัวอย่างใบเสร็จรับเงิน กสศ.

## **ภาคผนวก**

# **ระบบการบริจาคเงินอิเล็กทรอนิกส์**

- 1. เป็นการให้บริการที่ไม่มีค่าธรรมเนียม
- 2. เป็นการให้บริการ E-Service

ระยะเวลา: ทันทีที่ดำเนินการแล้วเสร็จ

- 3. [กฎหมายที่เกี่ยวข้อง](https://www.eef.or.th/about/regulations/)
	- 1. พระราชบัญญัติกองทุนเพื่อความเสมอภาคทางการศึกษา พ.ศ. 2561
	- มาตรา 8 กำหนดให้ กสศ. สามารถรับเงินบริจาคได้
	- มาตรา 9 กำหนดให้ กสศ. ได้รับยกเว้นไม่ต้องเสียภาษีเงินได้จาก เงินบริจาค
	- 2. พระราชบัญญัติคุ้มครองข้อมูลส่วนบุคคล พ.ศ. 2562
	- 3. พระราชบัญญัติว่าด้วยธุรกรรมทางอิเล็กทรอนิกส์ พ.ศ. 2544
	- 4. พระราชบัญญัติป้องกันและปราบปรามการฟอกเงิน พ.ศ. 2542
	- 5. ระเบียบคณะกรรมการกองทุนเพื่อความเสมอภาคทางการศึกษา ว่าด้วยการรับเงิน การจ่ายเงิน และการเก็บรักษาเงินกองทุน พ.ศ. 2561